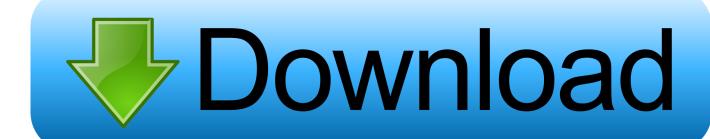

Shortcut For Screenshot On Mac

# Mac OSX Screen Shot Keyboard Shortcuts

|        | Save to Desktop         | Copy to Clipboard               |
|--------|-------------------------|---------------------------------|
| Screen | Command-Shift-3         | Command-Control-Shift-3         |
| Area   | Command-Shift-4         | Command-Control-Shift-4         |
| Window | Command-Shift-4 + Space | Command-Control-Shift-4 + Space |

- \* Space: Lock size of selected region and move with mouse
- \* Shift: Resize only one edge of selected region
- \* Option: resize selected region with centre as anchor point

Shortcut For Screenshot On Mac

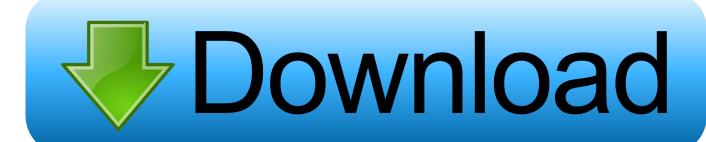

In this guide we'll walk you through all the different ways you can take screenshots on a Mac using keyboard shortcuts and MacOS' screengrabbing tools. Way to take a screenshot on a Mac When you want to take a screenshot on your Mac, you have both native and third-party tools to choose from. Let's see how to make the best of those and explore some useful tricks along the way.

- 1. shortcut screenshot
- 2. shortcut screenshot mac
- 3. shortcut screenshot laptop

If you'd like to resize your selection proportionally from the center, hold down the Option key. This shortcut turns the cursor into a crosshair; you can then click and drag it across the part of the screen you want to capture.

### shortcut screenshot

shortcut screenshot, shortcut screenshot windows 10, shortcut screenshot mac, shortcut screenshot windows, shortcut screenshot laptop, shortcut screenshot iphone, shortcut screenshot macbook, shortcut screenshot samsung, shortcut screenshot chromebook, shortcut screenshot windows 7 <u>Download Minecraft Pocket Edition Apptoko</u>

How to Take Screenshots on Mac With Keyboard Shortcuts macOS has a few default keyboard shortcuts to help you capture the screen instantly.. Method 4 Save a Screenshot to the Clipboard Use Command + V or Edit Paste to paste your image.. Your screenshot image can be pasted straight into any compatible application, such as a Word document, an image.. If you want to move the selection, hold down Space instead (Changed your mind about taking the screenshot? Hit the Escape key to cancel the action. Free Download Dongle Crack Software Tools

# Mac OSX Screen Shot Keyboard Shortcuts

|        | Save to Desktop         | Copy to Clipboard               |
|--------|-------------------------|---------------------------------|
| Screen | Command-Shift-3         | Command-Control-Shift-3         |
| Area   | Command-Shift-4         | Command-Control-Shift-4         |
| Window | Command-Shift-4 + Space | Command-Control-Shift-4 + Space |

- \* Space: Lock size of selected region and move with mouse
- \* Shift: Resize only one edge of selected region
- Option: resize selected region with centre as anchor point

#### Studio One 4 Yosemite

#### shortcut screenshot mac

### Download Buku Discipline Belajar Mengaji

Capture a Part of the Screen You'll need to hit Cmd + Shift + 4 if you want to snap a specific portion of the screen.. As above,

if you want to copy the captured image to the clipboard instead of saving it, you'll need to tweak the shortcut a bit.. Modify the shortcut to Control + Cmd + Shift + 4 to copy Mac os x 10 10 5 download.. We'll go through them one by one, as which one to use depends on what exactly you want to take a screenshot of.. ) Once you're satisfied with the selection, release the mouse The screenshot then saves to the desktop as a PNG file.  $\underline{\underline{\underline{\underline{Muat Turun Al Quran For Android Audio Download Games}}}$ 

## shortcut screenshot laptop

Randy Orton Original Theme Song

Using Snipping Tool â 2 A Windows Built-in Tool Snipping Tool is one more way to take screenshots in Windows on Mac by using BootCamp.. Press the â 2 Option + F14â 2 keys to take a screenshot of an active window when using the Apple Pro keyboard and press the â 2 Fn + Shift + Option + F11â 2 to capture the screenshot from Apple Wireless keyboard or MacBook keyboard.. Vuze for mac download Want to copy the screenshot to the clipboard instead of saving it automatically? Add the Control key to the keyboard shortcut—hit Control + Cmd + Shift + 3.. While making the selection, hold down the Shift key if you want to limit your adjustments to either the X or Y axis...) Capture the Entire Screen For this, you need the shortcut Cmd + Shift + 3 It takes a snapshot of the entire screen and saves it to the desktop as a PNG image.. (Having trouble? Ensure that you haven't disabled these shortcuts under System Preferences > Keyboard > Shortcuts > Screenshots. ae05505a44 Building A Manual Dumb Waiter Parts

ae05505a44

Billy Idol Greatest Hits Torrent Flac To Mp3

3/3